# Aplikasi Manajemen Kontrol Dokumen Pada PT. Siantar Top, Tbk Bekasi Menggunakan Metode Waterfall

# Rahayu Ningsih<sup>1</sup>, Riris Lestiowati<sup>2</sup>, Minda Septiani<sup>3</sup>, Ulfa Dwiyanti<sup>4</sup>

Universitas Bina Sarana Informatika<sup>1,2,3,4</sup>

<u>rahayu.ryh@bsi.ac.id<sup>1</sup>, riris.rli@bsi.ac.id<sup>2</sup>, minda.mdt@bsi.ac.id<sup>3</sup>, ulfa.1096@gmail.com<sup>4</sup></u>

Abstract - In the current era of globalization, information technology is advancing rapidly, and computers are equipment to facilitate human work at this time. At PT. Siantar Top, Tbk to get ISO 9001: 2015 certification, one of which is the document control system. But there are still many using archives manually so that it takes a long time in the search and has less effective and inefficient impact. This document is for large organizations / companies that have dozens of departments with constraints in the process which is very inconvenient for the part responsible for control documents. This application is built web-based with PHP as the programming language. The design of the model uses LRS and ERD and uses the waterfall method. So that this application helps in terms of managing and searching document data when needed does not take long. Computerized data storage makes it easier to store data stored neatly in the database and reduces risks associated with data loss and data damage.

## Keywords: Management, Documents, PHP, Waterfall, ERD

Abstrak - Dalam era globalisasi sekarang ini, teknologi informasi melaju dengan cepat, dan komputer merupakan peralatan untuk mempermudah pekerjaan manusia pada saat ini. Pada PT. Siantar Top, Tbk untuk mendapatkan sertifikasi ISO 9001:2015 salah satunya adalah sistem pengkontrolan dokumen. Namun masih banyak menggunakan kearsipan dengan manual sehingga memakan waktu lama dalam pencarian dan berdampak kurang efektif dan kurang efesien. Dokumen ini bagi organisasi/ perusahaan besar yg mempunyai puluhan departemen dengan kendala proses didalamnya sangat merepotkan bagi bagian yang bertanggung jawab mengenai dokumen kontrol. Aplikasi ini dibangun berbasis web dengan PHP sebagai bahasa pemrogrammannya. Perancangan model menggunakan LRS dan ERD dan menggunakan metode waterfall. Sehingga aplikasi ini membantu dalam segi pengelolaan dan mencari data dokumen saat diperlukan tidak memakan waktu lama. Penyimpanan data yang sudah terkomputerisasi sehingga mempermudah dalam proses penyimpanan data yang tersimpan rapi dalam database dan mengurangi resiko-resiko terkait kehilangan data dan kerusakan data.

Kata Kunci: Manjemen, Dokumen, PHP, Waterfall, ERD

## I. PENDAHULUAN

Perusahaan pastinya memiliki strategi untuk menambah kualitas produk, kepercayaan pelanggan dan pemasarannya. Sehingga pada PT Siantar Top, Tbk yang merupakan perusahaan yang terus berkembang dan memperkuat posisinya sebagai perusahaan garda terdepan yang bergerak di bidang manufacturing makanan ringan melakukan pembenahan dalam segi kualitas produk dan operasional prosedur. Oleh karena itu salah satu pembenahan PT Siantar Top, Tbk ini yaitu dengan mendapatkan sertifikat Sistem Manajemen Mutu (SMM). SMM ini adalah standar internasional yang diakui untuk sistem manajemen ISO 9001:2015. ISO 9001:2015 adalah standar sistem manajemen mutu yang diakui secara internasional, yang merupakan tolak ukur global untuk sistem manajemen mutu. ISO 9001 menyediakan infrastruktur, prosedur, proses dan sumber daya yang dibutuhkan untuk membantu organisasi memonitor, meningkatkan dan mengoptimalkan kinerja demi mendorong

efektifitas, efisiensi, layanan pelanggan dan keunggulan produk. Sertifikasi ISO 9001:2015 membantu organisasi untuk menyampaikan proses keterlibatan para stakeholder, reputasi organisasi, kepuasan pelanggan dan Manfaat kompetitif. (www.osscertification.id)

Permasalahan yang ada di PT Siantar Top, Tbk mengenai pengendalian dan pengkontrolan dokumen yang masih tidak efesien dengan proses dokumen masih dari meja ke meja, kearsipan disusun didalam puluhan bantex dan pendistribusian tercatat di kertas. Sebelumnya pada PT Siantar Top, Tbk sudah mempunyai aplikasi dokumen manajemen sistem dengan berbasis web, namun ternyata aplikasi tersebut tidak dipakai karena adanya kekurangan seperti tidak ada pengajuan dokumen dan laporan, sehingga peneliti mengusulkan aplikasi dengan sistem yang sama dan menambahkan pengajuan dokumen dan laporan sesuai permintaan dan kebutuhannya.

Berdasarkan permasalahan yang disebutkan diatas, maka peneliti membuat sebuah apliksi

# Vol. 7 No. 2 – Tahun 2019 **Bianglala Informatika**

manajemen kontrol dokumen yang ada di perusahaan dengan menggunakan metode waterfall dan bahasa pemograman PHP. Tujuan dari pembuatan aplikasi ini adalah : 1. Untuk memonitor proses persetujuan dengan baik karena dokumen berjalan dari meja ke meja, 2. Untuk mengendalikan pendistribusian menyangkut proses penggandaan dokumen yang jumlahnya bisa ratusan bahkan ribuan lembar, karena sebuah dokumen yang jumlahnya hanya 10 lembar jika di distribusikan ke 10 bagian, maka jumlah penggandaan mencapai 100 lembar. Proses penggandaan ini meliputi fotocopy dan pengesahan, biasanya berupa cap "DOCUMENT ASLI" dan "CONTROL DOCUMENT" di setiap lembarnya, 3. Untuk mengkontrol pendistribusian yang lambat dan rentan terhadap kesalahan, seperti hilang, rusak, dst, 4. Mengurangi kesalahan penarikan dokumen lama, sehingga bisa mengakibatkan pada salahnya proses, 5. Mempermudah dalam mencari dokumen, karena pencarian pada kertas-kertas dalam map. Ditambah lagi dokumen tidak bisa dibuka secara pararel oleh beberapa orang sekaligus.

## II. METODOLOGI PENELITIAN

Metode pengembangan software yang dipergunakan pada penelitian ini adalah Waterfall, dan proses pengumpulan datanya menggunakan teknik : obeservasi, wawancara dan studi pustaka. Langkah-langkah dalam metode pengembangan software dengan menggunakan metode waterfall adalah : 1. Analisis kebutuhan perangkat lunak, pada langkah ini peneliti melakukan pengumpulan data yang dibutuhkan olehnya dalam menyelesaikan laporan tugas akhir ini, seperti: dokumendokumen yang berhubungan dengan dokumen kontrol, ISO9001:2015 dan lain- lain. 2. Desain, dalam langkah ini peneliti merancang database, Entity Relationship Diagram (ERD), Hierarchy Input Proses Output (HIPO) dan lain-lain yang akan berguna untuk aplikasi peneliti dengan baik. 3. Pembuatan kode program, pada langkah ini peneliti membuat website ini adalah HTML5, PHP, Javascript untuk membuat session akses, jQuery, CSS dan untuk mengatur tampilan editor peneliti menggunakan sublime. 4. Pengujian, pada langkah ini peneliti melakukan beberapa pengujian program yang telah dibuatnya dengan benar. Tujuannya untuk memastikan bahwa semua pernyataan telah diuji dan memastikan juga bahwa input yang digunakan akan menghasilkan output yang sesuai dengan keinginan dan kasus yang diambil, 5. Pendukung atau pemeliharaan, pada langkah ini peneliti melakukan pemeliharaan untuk menghindari terjadi eror pada program atau jika program eror penulis telah menguji program sehingga dapat

mengatasi hal tersebut. Berikut adalah referensi penelitian yang dilakukan sebelumnya, adalah : Penelitian yang di lakukan oleh (Syaiful Riza Hidayatulloh dkk : 2016) dengan judul "Rancang Bangun Sistem Informasi Manajemen Aset Teknologi Informasi pada PT. Pelindo III Cabang Perak Surabaya" Metode pengembangan menggunakan proses waterfall, untuk desain menggunakan ERD dan dituangkan dalam bahasa pemrograman berbasis web menggunakan PHP, javascript dan Jquery. Dengan adanya sistem ini menghasilkan laporan dan membantu manajemen aset IT. Penelitian yang di lakukan oleh (Destianty Noormala Sagita dkk : 2019) dengan judul "Sistem Manajemen Mutu ISO 9001:2015 Di Fakultas Ekonomi pada Universitas Negeri Jakarta" Prinsip manajemennya menerapkan standar ISO 9001:2015 yang menggunakan pola perencanaan dan laporan dan P-D-C-A (Plan – Do – Check - Action) agar sasaran mutu ini ditunjang oleh perencanaan untuk mencapainya, dan dilakukan pemantauan terhadap hasil secara periodik. Penelitian yang di lakukan oleh (Putu Susila Handika dkk : 2017) dengan judul "Rancang Bangun Document Management System Untuk Mengelola Dokumen Standart Operational Procedure pada PT. Global Retailindo Pratama" Mempunyai masalah penyimpanan dokumen Standard Operational Procedure masih menggunakan cara tradisonal yaitu menyimpan pada map dan diletakan pada sehingga diperlukan sistem Document Management System (DMS). Penelitian yang di lakukan oleh (Jarkawi dkk : 2018) dengan judul "Akuntabilitas Sistem Informasi Manajamen Kearsipan dan E-Dokumen pada kantor desa Mandastana Kabupaten Barito Kuala Kalimantan Selatann, Menjelaskan setiap instansi pemerintah maupun swasta dituntut untuk melakukan kearsipan dan e-dokumen dengan baik dan tertata rapi, tujuannya agar pengelolaan kearsipan menjadi efektif, efesien, produktif dan outcome.

#### III. HASIL DAN PEMBAHASAN

Berdasarkan metode waterfall yang dipergunakan, maka di bawah ini adalah beberapa langkah yang di lakukan oleh peneliti : Andrew March 1995

#### 1. Analisis Kebutuhan Sistem

Dalam penelitian ini di identifikasikan terdapat dua kebutuham dari sistem yaitu admin dan user. Dimana admin dapat mengelola data karyawan, data admin, data user, data departemen, data dokumen, data distribusi dokumen, data pengajuan dan melihat seluruh laporan kegiatan dari sistem. Sedangkan user dapat melakukan pengajuan dokumen, melihat dokumen yang sudah di

# Vol. 7 No. 2 – Tahun 2019 Bianglala Informatika

ajukan sebelumnya dan mencetak dokumen yang sudah di setujui oleh pimpinan.

# 2. Desain

Rancangan desain dalam penelitian ini adalah sebagai berikut :

A. Use Case Diagram Aplikasi Dokumen Kontrol Manajemen

Berikut ini adalah gambar dari use case diagram aplikasi dokumen kontrol manajemen seperti pada Gambar1.

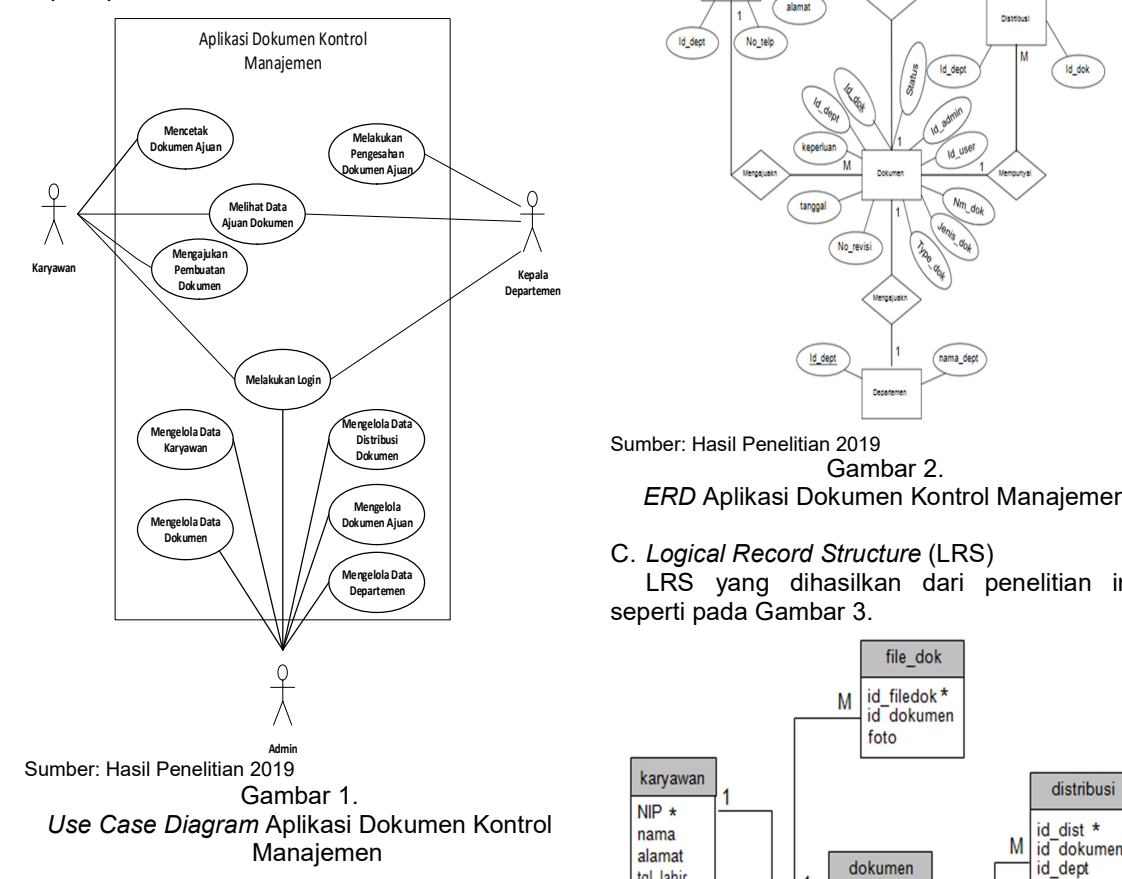

B. Entity Relational Diagram (ERD) Berdasarkan diagram diatas maka terbentuklah tabel-tabel seperti Gambar 2.

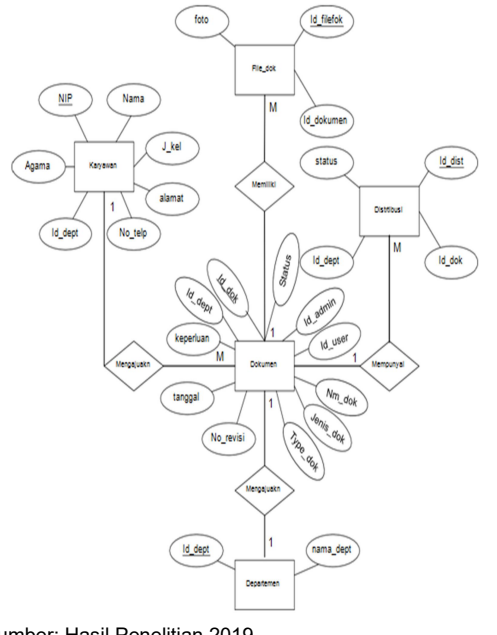

Gambar 2. ERD Aplikasi Dokumen Kontrol Manajemen

C. Logical Record Structure (LRS) LRS yang dihasilkan dari penelitian ini seperti pada Gambar 3.

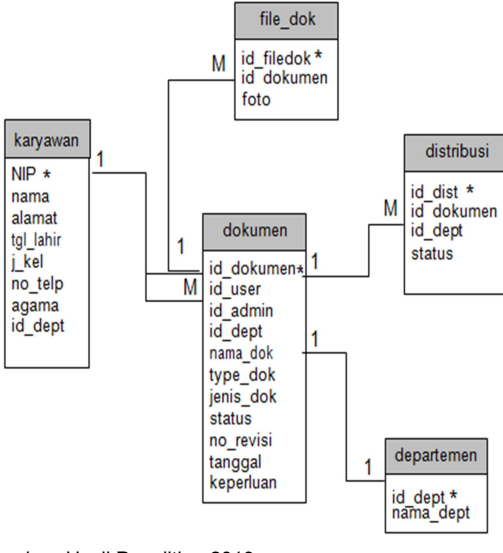

Sumber: Hasil Penelitian 2019 Gambar 3. LRS Aplikasi Dokumen Kontrol Manajemen

D. Spesifikasi File (LRS)

Spesifikasi file yang dihasilkan dari penelitian ini adalah sebagai berikut :

1. Spesifikasi File File\_dok Tabel 1

Spesifikasi File File\_dok

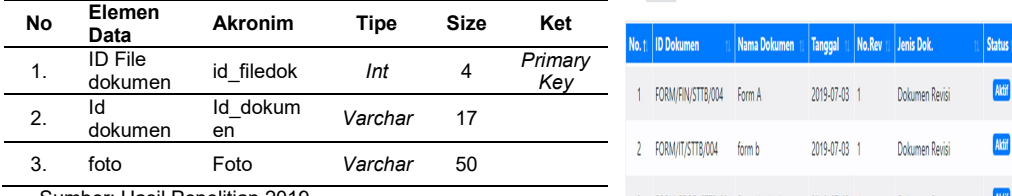

Sumber: Hasil Penelitian 2019

#### 2. Spesifikasi File Distribusi Tabel 2 Spesifikasi File Distribusi

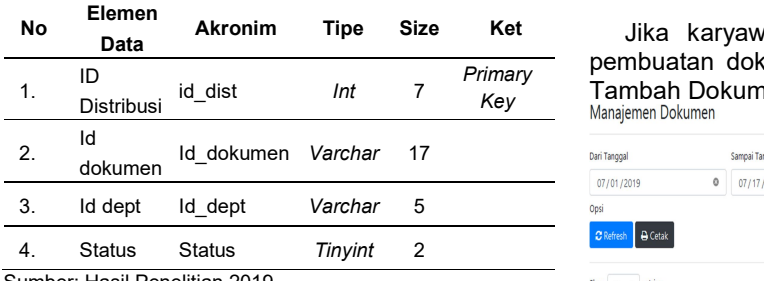

Sumber: Hasil Penelitian 2019

#### 3. Spesifikasi File Dokumen Tabel 3 Spesifikasi File Dokumen

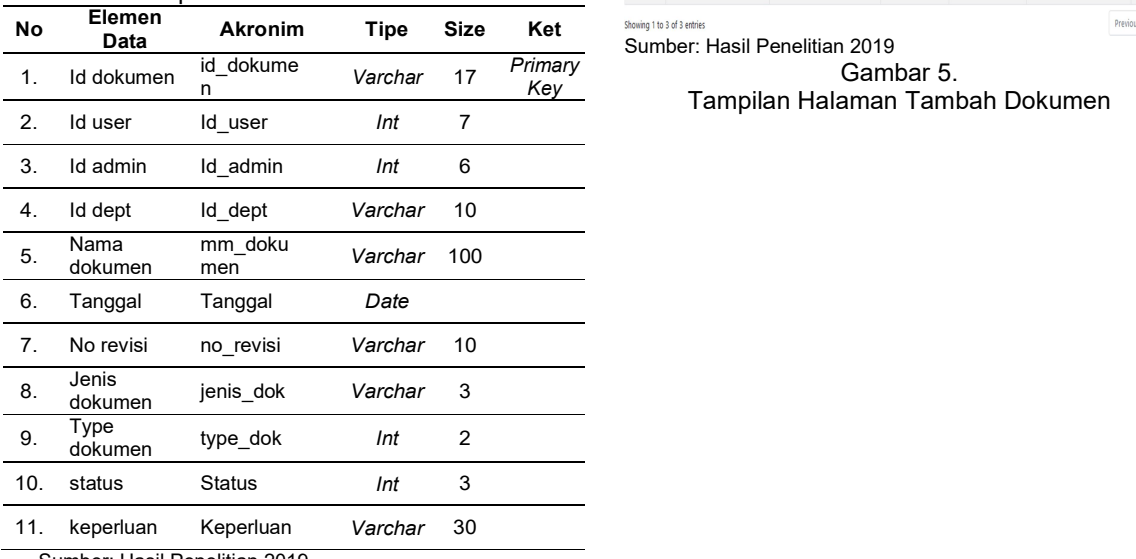

Sumber: Hasil Penelitian 2019

E. Implementasi

Berikut tampilan halaman data dokumen yang diajukan oleh karyawan seperti Gambar 4

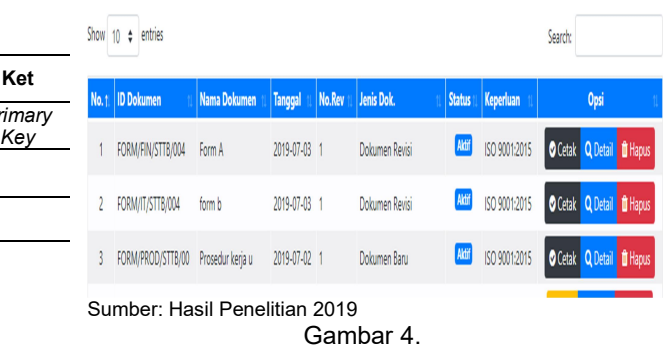

Tampilan Menu Data Dokumen Ajuan

Data Akronim Tipe Size Ket Jika karyawan ingin melakukan pengajuan  $\frac{1}{2}$ id\_dist Int 7  $\frac{1}{2}$   $\frac{1}{2}$ pembuatan dokumen, maka membuka halaman

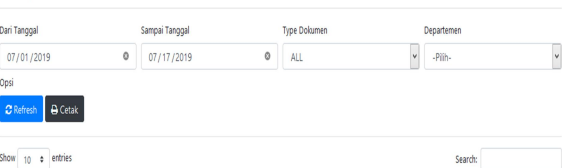

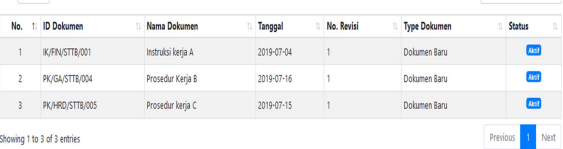

Gambar 5.

Key Tampilan Halaman Tambah Dokumen

# Vol. 7 No. 2 – Tahun 2019 Bianglala Informatika

Dan jika admin ingin melakukan melihat seluruh pengajuan dokumen yang ada, maka dapat melihat halaman Laporan Manajemen Dokumen seperti di Gambar 6.

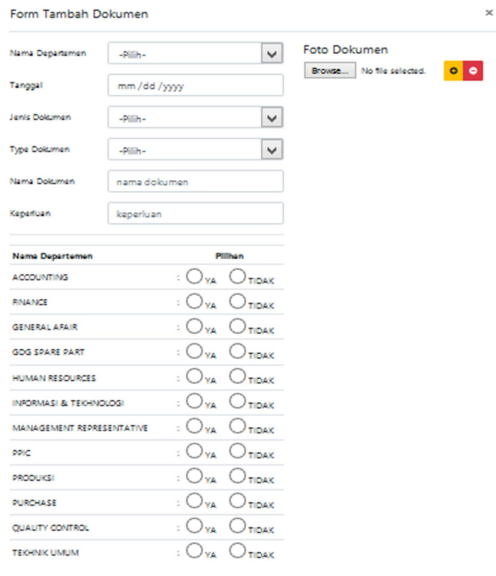

Gambar 6. Tampilan Laporan Manajemen Dokumen

### F. PENGUJIAN

Pengujian yang dilakkukan dalam penelitian ini adalah black box testing yang berfokus pada proses masukan dan keluaran dari program. Menurut Munawar (2018:39) "Black-Box Testing dilakukan dengan cara memasukkan input ke sistem dan melihat hasil keluarannya apakah sesuai dengan yang diharapkan atau tidak". Untuk pengujian web maka dipergunakan metode black box testing. Pengujiannya yaitu fungsi-fungsi, masukan dan keluaran dari perangkat lunak sesuai spesifikasi. Dan metode black box testing ini memungkinkan pengembang software untuk membuat himpunan kondisi input yang akan melatih seluruh syarat fungsional suatu program.

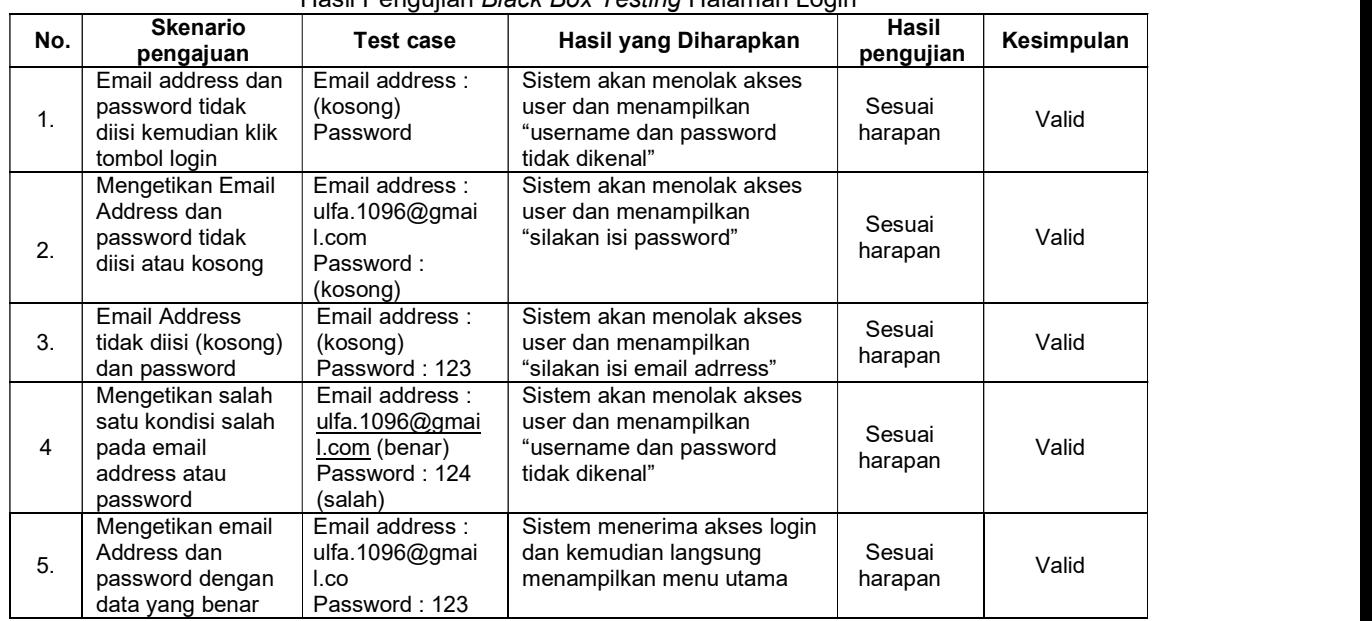

#### Tabel 4 Hasil Pengujian Black Box Testing Halaman Login

Batal Simpan

Sumber: Hasil Penelitian 2019

Sumber: Hasil Penelitian 2019

| No. | <b>Skenario</b><br>pengajuan                                                    | <b>Test case</b>                             | Hasil yang<br><b>Diharapkan</b>                                                                                           | Hasil<br>pengujian | Kesimpulan |
|-----|---------------------------------------------------------------------------------|----------------------------------------------|----------------------------------------------------------------------------------------------------|--------------------|------------|
|     | Seluruh kolom<br>tidak diisi<br>kemudian klik<br>tombol simpan                  | Id dept: (kosong)<br>Nama dept :<br>(kosong) | Sistem akan menolak ketika<br>dikliktombol simpan dan<br>terdapat keterangan " <i>please</i><br>selectan itemin the list" | Sesuai harapan     | Valid      |
| 2.  | Mengisi id dept<br>tetapi nama<br>dept kosong<br>kemudian klik<br>tombol simpan | $Id$ dept : $(IT)$<br>Nama dept:<br>(kosong) | Sistem akan menolak ketika<br>diklik tombol simpan<br>dan terdapat<br>keterangan "please selectan<br>item in the list"    | Sesuai harapan     | Valid      |

Tabel 5 Hasil Pengujian Black Box Testing Tambah Departemen

Sumber: Hasil Penelitian 2019

Hasil Pengujian Black Box Testing Tambah Dokumen

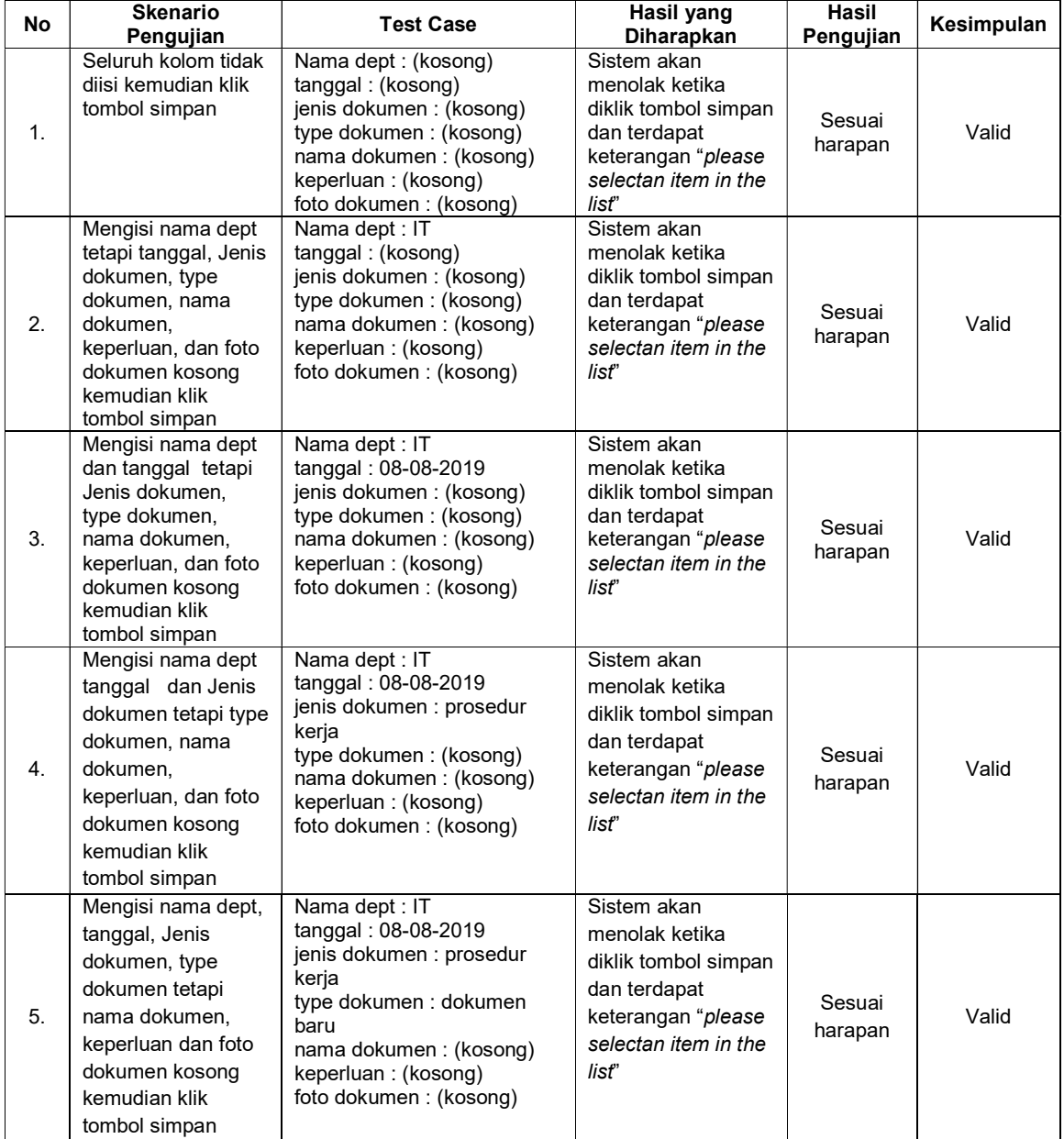

Sumber: Hasil Penelitian 2019

## V. KESIMPULAN

Penelitian ini menghasilkan sebuah aplikasi kontrol manajemen dengan menggunakan metode waterfall dan menggunakan bahasa pomograman berbasis web. Perancangan website ini dapat membantu dengan mudah dalam segi pengelolaan dan pencari data dokumen saat diperlukan tanpa memakan waktu yang lama. Aplikasi ini memudahkan penyimpanan data yang sudah terkomputerisasi sehingga mempermudah dalam proses penyimpanan data yang tersimpan rapi dalam database, pencarian semua data dokumen sesuai departemen sehingga dapat dicari kembali jika dibutuhkan dan mengurangi resikoresiko terkait kehilangan data dan kerusakan data.

## VI. REFRENSI

- Abdulloh, R. (2018). 7 in 1 Pemrograman WEB untuk pemula. Jakarta: PT Elex Media Komputindo.
- Adi Sumaryadi, I. S. S. A. (2014). Onlinekan!: Memulai Membangun Website Istimewa. Azzahra Publisher.
- Alan Dennis, Barbara Haley Wixom, D. T. (2015). Systems Analysis and Design: An Object-Oriented Approach with UML, 5th Edition. Wiley.
- Batubara, H. H. (2017). Pembelajaran Web Berbasis Dengan Moodle Versi 3.4. Yogyakarta: Deepublish.
- Edy Winarno ST , M. Eng , Ali Zaki , S. C. (2015). Grafik & Animasi Web Dengan Html 5. PT Elex Media Komputindo.
- Enterprise, J. (2016a). Belajar Sendiri Desain Web dengan Dreamweaver. Elex Media Komputindo.
- Enterprise, J. (2016b). Pemrograman Bootstrap untuk Pemula. PT Elex Media Komputindo.
- Handika, I. P. S., & Suryawan, I. G. T. (2017). Rancang Bangun Document Management System Untuk Mengelola Dokumen Standart Operational Procedure. Jurnal Teknologi Informasi Dan Ilmu Komputer, 4(3), 173. https://doi.org/10.25126/jtiik.201743334
- Heru Sulistiono, S.Kom., M. K. (2018). Coding Mudah dengan CodeIgniter, JQuery, Bootstrap, dan Datatable. PT Elex Media Komputindo.
- Imaniawan dan Wati. (2017). Sistem Informasi Administrasi Kependudukan Berbasis Web Pada Desa Bogangin Sumpiuh. Indonesian Journal on Networking and Security - Volume 7 No 3 – 2017, 7(3), 1–9. Retrieved from

https://ijns.org/journal/index.php/ijns/article/vi ew/1516/1472

- Ir. Yuniar Supardi, A. H. (2018). Semua Bisa Menjadi Programmer CodeIgniter Basic. Elex Media Komputindo.
- ISO 9001 | Quality. (n.d.). Retrieved from https://www.osscertification.id/certification/is o9001
- Koesheryatin, T. S. (2014). Aplikasi Internet Menggunakan HTML, CSS, dan JavaScript. Elex Media Komputindo.
- Krause, J. (2016). Introducing Web Development. https://doi.org/10.1007/978-1-4842-2499-1
- Marisa, F. (2017). Web Programming untuk Membangun Portal (Client Side and Server Side). En-Deepublish.
- Munawar. (2018). Analisis Perancangan Sistem Berorientasi Objek dengan UML. Informatika.
- Noor, A. S., . J., & Muttaqin, R. (2018). Akuntabilitas Sistem Informasi Manajemen Kearsipan dan E-Dokumen. JPM (Jurnal Pemberdayaan Masyarakat), 3(2), 264–271. https://doi.org/10.21067/jpm.v3i2.2791
- Nugraha, A. (2017). Pangkalan Data untuk Pengelolaan Data Lembaga Informasi. Wedatama Widya Sastra.
- Rio Jumardi, S.T., M. E. (2019). WEBSITE STATIS: Konsep dan Praktik HTML - CSS (M. P. Uke Ralmugiz, S.Si, Ed.). Uwais Inspirasi Indonesia.
- Rosa AS, m. S. (2014). Rekayasa Perangkat Lunak : Terstruktur dan berorientasi objek. Bandung: Informatika.
- Sagita, Destianty Noormala, Matin, S. (2019). Sistem Manajemen Mutu ISO 9001:2015 di Fakultas Ekonomi, Universitas Negeri Jakarta. Jurnal JMKSP, 4(1), 104–111. Retrieved from https://jurnal.univpgripalembang.ac.id/index.php/JMKSP/article/vi ew/2481/2311
- Syaiful rizal hidayatulloh, sulis janu hartati, pantjawati sudarmaningtyas. (2017). Rancang Bangun Sistem Informasi Manajemen Aset Teknologi Informasi Pada PT. PELINDO III Cabang Perak Surabaya. Jurnal JSIKA, 5(2), 1–7. Retrieved from https://jurnal.dinamika.ac.id/index.php/jsik/ar ticle/view/649/672